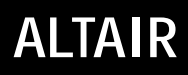

D811321 05-05-02 Vers. 04

## **CUADRO DE MANDOS**

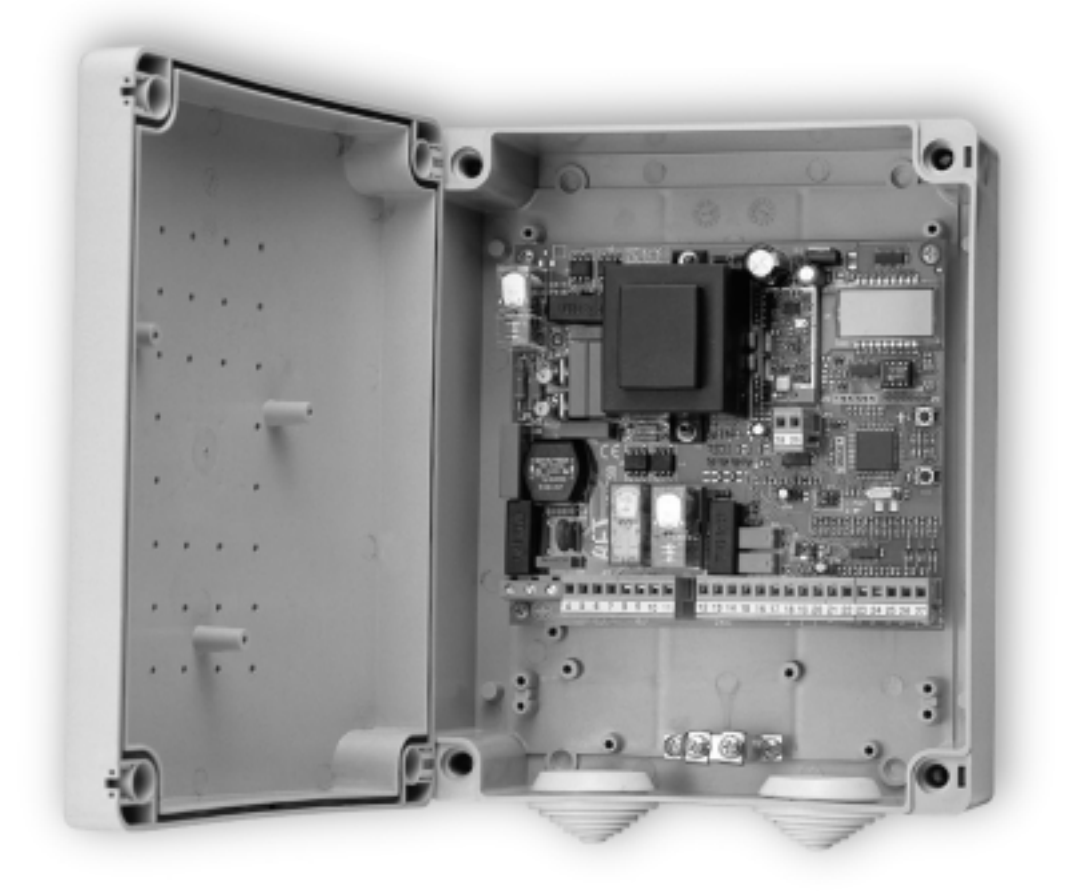

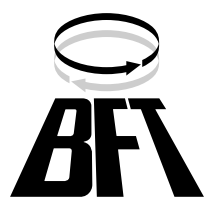

Al agradecerle la preferencia que ha manifestado por este producto, la empresa está segura de que de él obtendrá las prestaciones necesarias para sus exigencias.

Lea atentamente el "Manual de Instrucciones" que lo acompaña, pues proporciona importantes indicaciones referentes a la seguridad, la instalación, el uso y el mantenimiento.

Este producto cumple los requisitos establecidos por las normas reconocidas de la técnica y las disposiciones relativas a la seguridad, y es conforme a las siguientes directivas europeas: 89/336/CEE, 73/23/ CEE y modificaciones sucesivas.

### **1) SEGURIDAD GENERAL**

**¡ATENCION! Una instalación equivocada o un uso impropio del producto puede crear daños a personas, animales o cosas. Es preciso:**

- Leer atentamente el folleto "**Advertencias**" y el "**Manual de instrucciones**" que acompañan a este producto, pues proporcionan importantes indicaciones referentes a la seguridad, la instalación, el uso y el mantenimiento del mismo.
- Eliminar los materiales de embalaje (plástico, cartón, poliestireno, etc.) según lo previsto por las normas vigentes. No dejar bolsas de nylon o poliestireno al alcance de los niños.
- Conservar las instrucciones para adjuntarlas al folleto técnico y para consultas futuras.
- Este producto ha sido proyectado y construido exclusivamente para la utilización indicada en esta documentación. Usos no indicados en esta documentación podrían causar daños al producto y ser fuente de peligro.
- La Empresa declina toda responsabilidad que derive del uso impropio del producto o de un uso distinto de aquél para el que está destinado y que aparece indicado en la presente documentación.
- No instalar el producto en atmósfera explosiva.
- Los elementos constructivos de la máquina deben ser conformes a las siguientes Directivas Europeas: 89/336/CEE, 73/23/CEE, 98/37/CEE y modificaciones sucesivas. Para todos los Países extra CEE, además de las normas nacionales vigentes, para asegurar un buen nivel de seguridad, es conveniente respetar también las normas citadas antes.
- La Empresa declina toda responsabilidad que derive de la inobservancia de la Buena Técnica en la construcción de los elementos de cierre (puertas, cancelas, etc.), así como de las deformaciones que se podrían verificar durante el uso.
- La instalación debe ser conforme a lo previsto por las siguientes Directivas Europeas: 89/336/CEE, 73/23/CEE, 98/37/CEE y modificaciones sucesivas.
- Cortar el suministro de corriente antes de efectuar cualquier intervención en la instalación. Desconectar también eventuales baterías tampón, si las hay.
- Prever, en la red de alimentación del automatismo, un interruptor o un magnetotérmico omnipolar con una distancia de abertura de los contactos igual o superior a 3mm.
- Verificar que, antes de la red de alimentación, haya un interruptor diferencial con un umbral de 0,03A.
- Verificar si la toma de tierra ha sido realizada correctamente: conectar todas las partes metálicas de cierre (puertas, cancelas, etc.) y todos los componentes de la instalación provistos de borne de tierra.
- Aplicar todos los dispositivos de seguridad (fotocélulas, barras sensibles, etc.) necesarios para proteger el área del peligro de aplastamiento, transporte o cizallado.
- Aplicar al menos un dispositivo de señalización luminosa (luz intermitente) en posición visible y fijar a la estructura un cartel de Atención.
- La Empresa declina toda responsabilidad, a efectos de la seguridad y del buen funcionamiento del automatismo, si se emplean componentes de otros fabricantes.
- Usar exclusivamente partes originales al realizar cualquier operación de mantenimiento o reparación.
- No modificar ningún componente del automatismo si antes no se ha sido expresamente autorizado por la Empresa.
- Instruir al usuario del equipo sobre los sistemas de mando aplicados y la ejecución de la apertura manual en caso de emergencia.
- No permitir que personas o niños estacionen en el campo de acción del automatismo.
- No dejar radiomandos u otros dispositivos de mando al alcance de los niños, para evitar el accionamiento involuntario del automatismo.
- El usuario debe: evitar cualquier intento de intervención o reparación
- del automatismo y dirigirse únicamente a personal cualificado.  $1321$
- D811321\_04 • Todo lo que no está expresamente previsto en estas instrucciones no  $\overline{5}$ está permitido.

### **2) DATOS GENERALES**

El cuadro de mandos **ALTAIR** es adecuado para cancelas batientes. Es suministrado por el constructor con configuraciones funcionales standard. Cualquier variación debe configurarse mediante el programador con display incorporado o mediante **UNIPRO** y **UNIRADIO**. La Central soporta completamente el protocolo **EELINK**.

Las características más importantes e innovadoras del cuadro de mandos Altair son:

- Gestión de dos motores con regulación electrónica del par (véase el apartado 3).
- Gestión del receptor incorporado según la nueva tipología de clonación de los radiomandos (véase el apartado 8).
- Predisposición para el funcionamiento con mandos por hilo locales y centralizados (véase el apartado 11).

Los datos técnicos principales son:

- Alimentación: 230 V  $\sim$  ±10% 50 Hz (otras tensiones a petición).
- Absorción en vacío: 0,2 A máx. Potencia máxima 2 motores: 300 W cada uno.
- 
- Potencia máxima 1 motor: 300 W. Limitación de fuerza motores: regulable electrónicamente.
- 
- Salida luz intermitente: 40 W máx.
- Salida luz de aviso de cancela abierta: 24 V  $\sim$  3 W máx.
- Salida alimentación accesorios: 24 V $\sim$  5 VA máx.
- Fin de carrera maniobras: con limitación del tiempo de trabajo, tiempo de trabajo regulable.
- Entradas de seguridad: stop, fotocélulas.
- Entradas de mando: start, peatonal.
- Opciones de funcionamiento: diversas, en función de las configuraciones y de los mandos aplicados.
- Radiorreceptor: 433.92 Mhz rolling-code o código fijo.
- Número máximo de radiomandos controlables: 63.
- Mandos centralizados con otros operadores: predisposición al protocolo serial con un accesorio exterior.

## **3) DATOS TECNICOS DE LA CENTRAL**

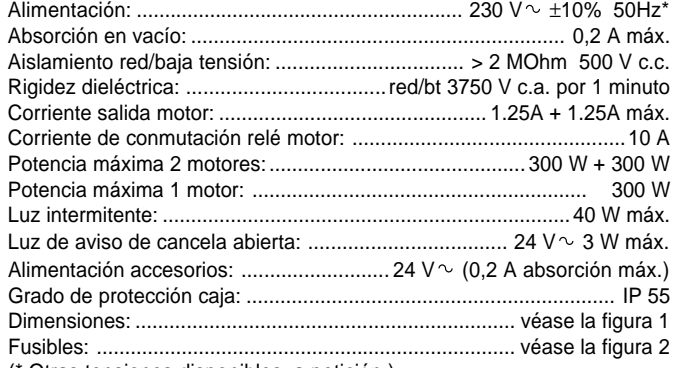

(\* Otras tensiones disponibles, a petición.)

## **4) CONEXIONES DEL TABLERO DE BORNES (Fig. 3)**

**ADVERTENCIAS - En las operaciones de cableado e instalación, hay que observar las normas vigentes y, en cualquier caso, los principios de buena técnica.**

Los conductores alimentados con tensiones diferentes, se deben separar físicamente, o se deben aislar adecuadamente mediante un aislamiento adicional de por lo menos 1mm. Los conductores se deben bloquear mediante una fijación adicional en proximidad de los bornes; esta fijación se puede efectuar utilizando por ejemplo unas abrazaderas.

**!ATENCION! Para la conexión a la red, hay que utilizar cable multipolar de sección mínima 3x1,5mm2 y del tipo previsto por las normas vigentes. A título de ejemplo, si el cable se encuentra al aire libre, debe ser al menos igual a H07RN-F, mientras que, si se encuentra dentro de un conducto, debe ser al menos igual a H05 VV-F con sección 3x1,5 mm2. JP7**

- 1 Borne GND
- 2-3 Alimentación de red monofásica (2 = L) (3 = N). **JP8**

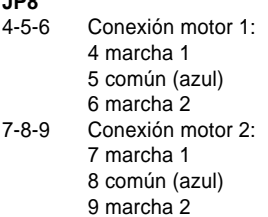

- 10-11 Salida 230 V c.a. para luz intermitente (40 W máx.).
- **JP9**
- 13-14 Salida 24 V ~ 200 mA máx. alimentación fotocélulas u otros dispositivos.
- 15-16 Salida (Contacto N.O. (24 V  $\sim$  /0,5 A máx.)) para luz de aviso de cancela abierta o, en alternativa, 2° canal radio (véase el apartado 6 "Configuración").
- 17-18 Entrada Botón STOP (N.C.). Si no se utiliza, déjese puenteado.<br>17-19 Entrada Fotocélula (N.C.). Si no se utiliza, déjese puenteado.
- Entrada Fotocélula (N.C.). Si no se utiliza, déjese puenteado.
- 17-20 Entrada Botón START (N.O.).
- 17-21 Entrada botón peatonal (N.O.). El accionamiento se produce únicamente en el motor 2 por el tiempo de trabajo configurado. Si el ciclo de apertura ha empezado (no como peatonal), el mando peatonal no tiene ningún efecto.
- **JP4**
- 31-32 Entrada antena para tarjeta radiorreceptora de acoplamiento (31 señal - 32 trenza).

N.B.: La tarjeta está dotada de un tablero de bornes de tipo extraíble para hacer más fácil el mantenimiento o la sustitución. Se suministra con una serie de puentes precableados, para facilitar la instalación.

Los puentes se refieren a los bornes 17-18, 17-19. Si estos bornes son utilizados, es preciso quitar los respectivos puentes.

## **5) PARAMETROS DE CONTROL DEL MOVIMIENTO DE LOS MOTORES**

Los parámetros funcionales se pueden modificar mediante el programador con display incorporado o mediante UNIPRO. A continuación, se explica el significado de cada opción y después se indica el procedimiento para la configuración.

## **Significado de las configuraciones:**

- Tiempo de trabajo: regula el tiempo de duración de las maniobras de apertura y de cierre.
- Tiempo de Cierre Automático: regula el tiempo de pausa con la cancela abierta, transcurrido el cual se produce el cierre automático si resulta activada la función TCA.
- Par (fuerza de empuje) motores: regula la fuerza de empuje aplicada electrónicamente a cada motor durante las maniobras de apertura y cierre.

**ATENCION: Hay que controlar que el valor de la fuerza de impacto medido en los puntos previstos por la norma EN 12445 sea inferior al indicado en la norma EN 12453.**

## **Una configuración del par incorrecta puede crear daños a personas, animales o cosas.**

- Tiempo de defasaje hojas en fase de apertura: regula el retardo de inicio de la maniobra de apertura del motor 1 respecto al motor 2.
- Tiempo de defasaje hojas en fase de cierre: regula el retardo de inicio de la maniobra de cierre del motor 2 respecto al motor 1.
- Lógica de funcionamiento de 3 Pasos o de 4 Pasos: el comando de start, según esté activada la lógica de 3 pasos o bien la de 4 pasos, modifica el estado de la cancela, como se indica en la tabla siguiente. Se indica también el estado de la luz de aviso de cancela abierta.

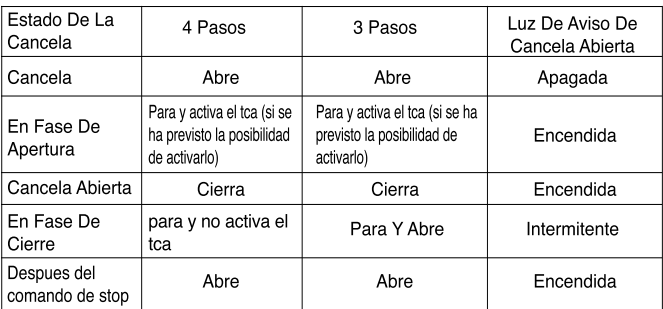

- Bloquea Impulsos: activa la inhibición del comando de start de botón y start de radiomando durante la fase de apertura de la cancela.
- Prealarma: activa la luz intermitente durante 3 segundos antes de empezar la maniobra.
- Cierre rápido tras la intervención de las fotocélulas: si resulta activado, cuando se han superado las fotocélulas de la cancela, con la cancela abierta, ésta se cierra automáticamente aunque esté activado el TCA.
- Fotocélulas en fase de apertura: si resulta activado, inhibe las fotocélulas durante la fase de apertura. En este caso, la intervención de las fotocélulas durante la fase de apertura es ignorada. La intervención de

las fotocélulas durante la fase de cierre provoca la parada de la cancela y su reapertura. Si no resulta activado, la intervención de las fotocélulas en fase de apertura provoca la parada de la cancela y su reapertura una vez que el obstáculo haya sido apartado.

- Luz de aviso de cancela abierta o II° canal radio: si resulta activado, permite conectar una luz de aviso de 24 V  $\sim$  , como se ilustra en la figura. En este caso, la luz indica la posición de la cancela, como se especifica en la tabla superior. Si no resulta activado, la salida de los bornes 14,15 presenta un contacto libre de tensión y normalmente abierto, que se activa tan sólo por 2 segundos cada vez que se presiona la tecla 2 del radiomando asociado. La tecla 1 está reservada para el comando de start.
- Accionamiento de un solo motor: si resulta activado, es posible hacer funcionar sólo el motor 2.

## **6) PROGRAMACION**

## **6.1) Programación mediante UNIPRO**

Ante todo, es preciso conectar el programador **UNIPRO** a la central mediante el accesorio **UNIDA** (véase la fig. 4). La central Altair no alimenta al programador **UNIPRO** que, por tanto, necesita un alimentador específico. Sucesivamente, hay que entrar en el menú "CENTRALES", en el submenú "PARAMETROS" y correr las pantallas del display con las flechas arriba/ abajo, configurando numéricamente los valores de los parámetros enumerados a continuación.

- **Tiempo de trabajo (**t trabajo**) [10 s]**
- Configurar numéricamente el valor del tiempo de trabajo, de 5 a 180 segundos.
- **Tiempo de Cierre Automático (**tca**) [ 10s ]** Hay que configurar numéricamente el valor del tiempo de cierre
- automático de 3 a 60 segundos. **Par motores (PRr** not) [50%] Hay que configurar numéricamente el valor de par de los motores entre 1% y 99%.
- Tiempo de retardo de apertura ( $r \in k$  RPE $r \in$ ) [1s ]
- Hay que configurar el retardo de apertura regulable de 1 a 5 segundos. Tiempo de retardo de cierre (rEt ciErrE) [1s]
- Hay que configurar el retardo de cierre regulable de 1 a 5 segundos. **- Zona (**ZONA**) [ 1 ]**
- Hay que configurar el número de zona entre un valor mínimo de 0 y un valor máximo de 127.

Sucesivamente, hay que entrar en el menú "CENTRALES", en el submenú "LOGICAS" y correr las pantallas del display con las flechas arriba/abajo, configurando los valores de los parámetros enumerados a continuación. **- TCA (**tca**) [ OFF ]**

- 
- ON Activa el cierre automático.
- OFF Excluye el cierre automático.
- **3 Pasos (**3 pasos**) [ OFF ]**
- ON Habilita la lógica de 3 pasos.
- OFF Habilita la lógica de 4 pasos.
- **Bloquea Impulsos (bl.**  $\ln P$ **) [ OFF ]**
- ON El impulso de start no tiene ningún efecto durante la fase de apertura.
- OFF El impulso de start tiene efecto durante la fase de apertura o cierre. **- Prealarma (**Preal**) [ OFF ]**
- ON La luz intermitente se enciende unos 3 segundos antes de que los motores se pongan en marcha.
- OFF La luz intermitente se enciende al mismo tiempo en que los motores se ponen en marcha.
	- **Cierre rápido (**cierre rap**) [ OFF ]**
- ON Activa el cierre rápido, con la cancela abierta después de la intervención de las fotocélulas.
- OFF Mando no activado.
- **Fotocélulas en fase de apertura (**fotoc ap**) [ OFF ]**
- ON Activa durante la fase de cierre
- OFF Activa durante la fase de apertura y cierre
- Luz de aviso de cancela abierta o II° canal radio (5cR 2ch) [OFF]
- ON La salida entre los bornes15-16 se configura como Luz de aviso de cancela abierta; en este caso, el II° canal radio controla la apertura peatonal.
- OFF La salida entre los bornes 15-16 se configura como II° canal radio.
- **Motores en función (**1 Not Rct (u) [ OFF ]
- ON Resulta en función exclusivamente el motor 2 (bornes7-8-9). Con esta configuración, la entrada peatonal resulta inhabilitada.
- OFF Los dos motores están en función. **- Loop (**loop**) [ OFF ]**
- ON En el caso de conexión centralizada cerrada a modo de anillo (Fig. 7), hay que configurar la central en ON.

D811321\_04

 $\overline{5}$ 1321  $\overline{5}$ 

**CENTRAL DE MANDO**

**284**

- OFF En el caso de conexión centralizada abierta (Fig. 7), hay que configurar la central en OFF.
- **Master/Slave (**MAster**) [ OFF ]**
- ON El cuadro de mandos se configura como Master en una conexión centralizada (véase el apartado 7).
- OFF El cuadro de mandos se configura como Slave en una conexión centralizada (véase el apartado 7).

### **6.2) Programación mediante display**

El programador con display, presente en la tarjeta, permite configurar todas las funciones del cuadro de mandos ALTAIR.

**¡ATENCION!** Para modificar la configuración, es necesario cerrar el puente de conexión J1.

Véanse las figuras A y B.

El parámetro predefinido es el que se encuentra entre paréntesis cuadrados [0]. Entre paréntesis redondos, se indica el mensaje que aparece en el display. Hay que realizar lo siguiente: Presionar la tecla OK: aparece un menú de presentación, presionar dos veces ok para by-pasar esta presentación. Se entra, ahora, en un menú compuesto por los siguientes submenús: Parámetros, lógicas, radio, idioma, configuración predefinida y autodiagnóstico. En los primeros 4 menús, es posible desplazarse, con las teclas arriba/abajo, por dentro del menú y entrar en los submenús, confirmando los valores configurables con la tecla ok. En el menú CONFIGURACION PREDEFINIDA, es posible, presionando ok, volver a programar la central con los valores de fábrica. En el menú AUTODIAGNOSTICO, es posible hacer un control de las conexiones exteriores.

Para volver atrás y salir de la programación, es necesario presionar, a la vez, las teclas arriba/abajo varias veces.

Si, finalizado el diagnóstico, la respuesta es OK, quiere decir que la central y los dispositivos conectados a ella funcionan correctamente.

Al término de la configuración, hay que abrir el puente de conexión J1.

## **7) DATOS TECNICOS DEL RECEPTOR**

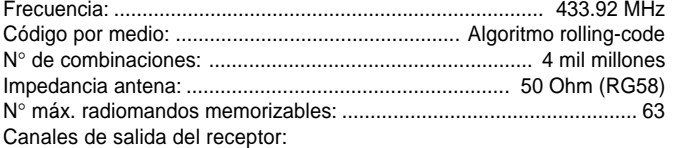

- Canal de salida1: si resulta activado, acciona un START.

Canal de salida 2: si resulta activado, provoca la excitación del relé II° canal radio por 1 s, o bien activa la función peatonal, según la configuración. Versiones de transmisores utilizables:

## **- Transmisor MITTO**

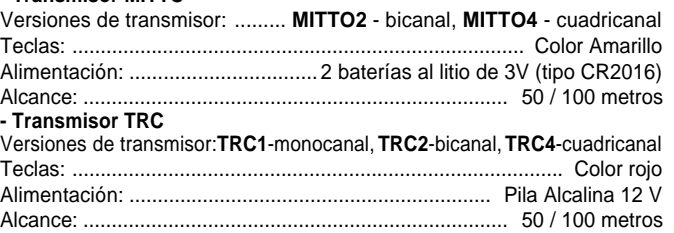

### **INSTALACION ANTENA**

**Debe usarse una antena sintonizada en los 433 MHz. Para la conexión Antena-Receptor, hay que usar cable coaxial RG58.** La presencia de cuerpos metálicos cerca de la antena puede provocar interferencias en la recepción radio. En caso de escaso alcance del transmisor, se tendrá que desplazar la antena hasta un lugar más adecuado.

### **8) CONFIGURACION DEL RECEPTOR**

El receptor **Clonix 64** une a las características de extrema seguridad, a la copia de la codificación con código variable (rolling code), la comodidad de poder efectuar, gracias a un exclusivo sistema, operaciones de "clonación" de transmisores.

Clonar un transmisor significa generar un transmisor capaz de introducirse automáticamente en la lista de los transmisores memorizados en el receptor, agregándose o sustituyendo a un determinado transmisor.

La clonación por sustitución permite crear un nuevo transmisor que toma el lugar, en el receptor, de un transmisor anteriormente memorizado; de este modo, el transmisor extraviado se eliminará de la memoria y no se podrá volver a utilizar.

Será, por tanto, posible programar, a distancia y sin intervenir en el receptor, un gran número de transmisores, agregándolos o sustituyendo transmisores que, por ejemplo, se hayan perdido.

Cuando la seguridad de la codificación no sea determinante, el receptor

 $\overline{a}$  Clonix permite efectuar la clonación por adición con código fijo que,

renunciando al código variable, permite, en cualquier caso, tener una codificación con un elevado número de combinaciones.

#### **PROGRAMACION**

La memorización de los transmisores puede realizarse en modalidad manual o por medio del programador **UNIRADIO**, que permite la realización de instalaciones en la modalidad "comunidad de receptores" y la gestión, mediante el software EEdbase, de la base de datos completa de la instalación.

La programación del receptor Clonix 64 se lleva a cabo a través de la conexión de UNIRADIO al cuadro de mandos ALTAIR, utilizando los accesorios UNIFLAT y UNIDA, como se indica en la fig. 4.

#### **9) PROGRAMACION MANUAL**

En el caso de instalaciones standard en las que no se requieran las funciones avanzadas, es posible efectuar la memorización manual de los transmisores, teniendo en cuenta la fig. 2 para la programación base.

- Si se desea que el transmisor active la salida 1 (START) con la tecla 1 y la salida 2 (relé II° canal) con la tecla 2, hay que introducir el transmisor en el menú "tecla1 start tecla2 2can.", como se ilustra en la fig. B.
- Si se desea que el transmisor active la salida 1 (START) con la tecla 1 o con la tecla 2 o con la tecla 3 o con la tecla 4, hay que introducir el transmisor en el menú "tecla start", como se ilustra en la fig. B.
- Si se desea que el transmisor active la salida 2 (relé II° canal radio) con la tecla 1 o con la tecla 2 o con la tecla 3 o con la tecla 4, hay que introducir el transmisor en el menú "tecla 2can.", como se ilustra en la fig. B.

**Nota:** La tecla escondida P1 asume un aspecto diferente según el modelo de transmisor.

Para **TRC 1-2 / MITTO 2-4**, es preciso presionar la tecla escondida P1 (Fig. 4). Para **TRC 4**, la tecla P1 corresponde a presionar, a la vez, las 4 teclas del transmisor o, abriendo el compartimento de la batería, a puentear, con un destornillador, los dos contactos P1 (Fig. 4).

#### **NOTA IMPORTANTE: EL PRIMER TRANSMISOR MEMORIZADO DEBE MARCARSE CON EL ADHESIVO DE LA LLAVE (MASTER).**

El primer transmisor, en el caso de programación manual, asigna el código clave al receptor; este código resulta necesario para poder efectuar la sucesiva clonación de los transmisores.

### **10) CLONACION DE LOS TRANSMISORES**

Mediante **UNIRADIO**, es posible realizar clones por adición con la única limitación del número máximo de transmisores que se pueden memorizar en el receptor.

Nota: En la clonación con rolling code, la seguridad del sistema anticopia del código resulta muy elevada, al mismo nivel que los transmisores memorizados manualmente en el receptor.

El conocimiento del **código clave de clonación** o la lectura del transmisor clave permiten realizar, a distancia, clones por adición sin necesidad de otras informaciones.

Para realizar clones por sustitución, en cambio, es necesario disponer de los datos completos de la memoria del receptor; así pues, si se prevé efectuar a distancia operaciones de clonación con sustitución, será necesario memorizar el contenido de la memoria del receptor, leyéndolo mediante **UNIRADIO** e introduciéndolo en la base de datos **EEdbase**.

La asignación de una determinada tecla del transmisor clon agregado a un determinado canal de salida del receptor sigue un esquema predefinido. Este esquema se puede modificar a placer si la memorización de los transmisores se efectúa mediante **UNIRADIO**; en caso contrario, resulta idéntico al esquema del primer transmisor, el marcado con el **ADHESIVO DE LA LLAVE.**

Las teclas del transmisor clon por sustitución mantienen la misma asociación a los canales de salida del receptor que el transmisor sustituido.

#### **Lectura de un código:**

En caso de que no se conozca el código de un receptor, es necesario proceder a la lectura ejecutando el siguiente procedimiento.

1) Encender **UNIRADIO** y esperar hasta que aparezca el mensaje de bienvenida.

2) Utilizando las teclas **<flecha arriba>** y **<flecha abajo>,** seleccionar la voz **<ir al menú número>**.

- 3) Presionar **<intro>**.
- 4) En el menú sucesivo, teclear el número **225** y presionar **<intro>**.

5) Seguir las instrucciones que aparecen en el display de **UNIRADIO**.

Una vez efectuada la lectura del código clave, se aconseja anotarlo en la tarjeta expresamente asignada y entregar ésta al usuario (Fig. 6).

D811321\_04  $\overline{27}$ 

## **10.1) Clonación con rolling code**

## **a) Clonación por adición con código**

Para la realización práctica de los clones, hay que seguir las instrucciones del dispositivo **UNIRADIO** o bien, para los clones por adición, ejecutar el siguiente procedimiento simplificado:

1) Encender **UNIRADIO** y esperar hasta que aparezca el mensaje de bienvenida.

- 2) Utilizando las teclas **<flecha arriba>** y **<flecha abajo>**, seleccionar la voz **<ir al menú número>**.
- 3) Presionar **<intro>**.
- 4) En el menú sucesivo, teclear el número **2121** y presionar **<intro>**.
- 5) Seguir las instrucciones que aparecen en el display de **UNIRADIO**.

### **b) Clonación por adición con master**

Para la realización práctica de los clones por medio del transmisor master (marcado con el adhesivo de la llave), hay que seguir las instrucciones del dispositivo UNIRADIO o bien ejecutar el siguiente procedimiento simplificado:

1) Encender **UNIRADIO** y esperar hasta que aparezca el mensaje de bienvenida.

2) Utilizando las teclas **<flecha arriba>** y **<flecha abajo>**, seleccionar la voz **<ir al menú número>**.

3) Presionar **<intro>**.

4) En el menú sucesivo, teclear el número **2122** y presionar **<intro>**.

5) Seguir las instrucciones que aparecen en el display de **UNIRADIO**

## **6.2) Clonação com código fixo**

### **NOTA: NA CONFIGURAÇÃO COM CÓDIGO FIXO, EMBORA HAJA UM ELEVADO NÚMERO DE COMBINAÇÕES PARA A CODIFICAÇÃO DO TRANSMISSOR, A SEGURANÇA DO SISTEMA ANTI-CÓPIA DO CÓDIGO É INFERIOR.**

Nos casos em que não se queira gerir nem a lista, nem a chave de clonação, nem o transmissor chave, através de UNIRADIO, é possível criar clones em adição, a partir de um transmissor qualquer já armazenado na instalação. Esta operação é possível só se o receptor é configurado para funcionar com código fixo (já não rolling code) removendo-se a ponte JP5 de Fig.4.

Esta operación es posible únicamente si el receptor se configura para funcionar con código fijo (no con rolling code).

Para hacer esto, hay que activar, en el menú de las lógicas, la opción CODIGO FIJO (véase la fig. A).

Para activarla a través de UNIPRO, hay que realizar lo siguiente:

Entrar en el menú "CENTRALES", en el submenú "LOGICAS", en el submenú "LOGICAS ESPECIALES" y correr las pantallas del display con las flechas arriba/abajo, configurando numéricamente el valor de:

### - Dirección (13) [ 0 ]

**ON código fijo**

#### **OFF código rolling code**

A atribuição de uma determinada tecla do transmissor clone, adicionado a um determinado canal de saída do receptor, segue um esquema predefinido que pode ser estabelecido à vontade se o armazenamento dos radiotransmissores é efectuado através do **UNIRADIO**, ou é idêntico ao esquema do primeiro transmissor armazenado.

Para a criação de clones com código fixo, consultar as instruções de **UNIRADIO** ou então seguir o seguinte procedimento simplificado:

1) Acender **UNIRADIO** e aguardar a mensagem de boas-vindas.

- 2) Utilizando as teclas **<seta para cima>** e **<seta para baixo>** seleccionar o item **<vai para o menu número>**.
- 4) Pressionar **<enter>**
- 5) No menu sucessivo introduzir o número **213** e pressionar **<enter>**.
- 6) Seleccionar o menu **<clonação com código fixo>** e pressionar **<enter>**.
- 7) Seguir as instruções que aparecem no visor de **UNIRADIO**.

## **10.3) COMUNIDAD DE RECEPTORES**

Mediante el programador **UNIRADIO**, es posible la realización de instalaciones colectivas. Por ejemplo, es posible, con un único transmisor, controlar un receptor "colectivo" (ref. "C", Fig. 5) y un receptor "particular" (ref. PX, Fig. 5).

En este tipo de instalaciones, es necesario asignar, mediante UNIRADIO, códigos apropiados a los diversos receptores.

Cada código está formado por 10 cifras de formato hexadecimal (o sea, es posible utilizar, además de las cifras de 0 a 9, los caracteres A-B-C-D-E-F), por ejemplo:

#### **1A9C-22FD-00**

Los primeros ocho caracteres representan el código propiamente dicho; las últimas dos cifras representan el tipo de receptor, colectivo o particular. Si las últimas dos cifras son iguales a 00, significa que el receptor está predispuesto para el funcionamiento colectivo, mientras que, si las últimas dos cifras son diferentes a 00, significa que el receptor está predispuesto para el funcionamiento particular. Así pues, si queremos realizar una instalación similar a la representada en la Fig. 5, será necesario asignar un código colectivo al receptor "C" (por ejemplo, **1A9C-22FD-00**) y, sucesivamente, asignar a los receptores particulares el mismo código con las últimas dos cifras progresivamente crecientes (**1A9C-22FD-01, 1A9C-22FD-02, 1A9C-22FD-03**,etc.).

Todos los transmisores programados con código particular estarán, por tanto, automáticamente en condiciones de activar tanto el receptor colectivo (al estar dotados del mismo código inicial) como el propio receptor particular (al estar dotados del código completo).

En caso de necesidad, es posible realizar un transmisor que active exclusivamente el receptor colectivo, asignando el código completo de éste último (en nuestro ejemplo, 1A9C-22FD-00).

#### **¡ATENCION!: El código de instalación deberá escogerse con cautela, evitando códigos demasiado simples y códigos ya asignados en anteriores instalaciones.**

**En las instalaciones de "Comunidad", las clonaciones por adición mediante transmisor "Master" no son posibles, ya que el código es asignado directamente por el instalador.**

**Los códigos que terminan con las letras FB, FC, FD, FE, FF no son válidos.**

Ahora será posible programar, utilizando el programador **UNIRADIO**, eventualmente controlado por el software **EEdbase**, todos los transmisores necesarios.

**NOTA: El software EEdbase permite una gestión más eficaz de la base de datos de instalación y un procedimiento de memorización más sencillo en el caso de instalaciones complejas.**

La programación de los receptores se realiza a través de **UNIRADIO**, ejecutando el siguiente procedimiento:

a) Configuración de los parámetros completos de cada receptor mediante **UNIRADIO**.

b) Transferencia de los datos de programación hasta el receptor.

## **a) Configuración de los parámetros**

- 1) Encender **UNIRADIO** y esperar hasta que aparezca el mensaje de bienvenida.
- 2) Utilizando las teclas **<flecha arriba>** y **<flecha abajo>**, seleccionar la voz **<ir al menú número>**.
- 3) Presionar **<intro>**.
- 4) En el menú sucesivo, teclear el número **243** y presionar **<intro>**.
- 5) Configurar el receptor siguiendo las indicaciones que aparecen en la pantalla:

### **Definición lista:** teclear el número 64

**Configuración salidas:** No activada para este cuadro

**Descripción:** indicar el nombre de la lista (máximo: 15 caracteres). **Código receptor:** introducir el código receptor asignado, prestando atención a la distinción entre receptor "**colectivo**" y receptor "**particular**". **Default clones:** asignar, a la tecla deseada del transmisor, la salida deseada, evitando que una tecla ya asignada al receptor colectivo sea atribuida también a un receptor particular o viceversa.

Ejemplo: T1 salida 1 (start) receptor colectivo y T2 salida 1 (start) receptor particular.

### **b) Transferencia de los datos de programación**

- 6) Salir del menú "parámetros lista" presionando **<ESCAPE>** y volver al menú inicial.
- 7) Utilizando las teclas **<flecha arriba>** y **<flecha abajo>**, seleccionar la voz **<ir al menú número>**.
- 8) Presionar **<intro>**.
- 9) En el menú sucesivo, teclear el número **223** y presionar **<intro>**.
- 10) Conectar el receptor que se desea programar, como se indica en la Fig. 4.
- 11) Esperar hasta que se produzca la transferencia de los datos.

El procedimiento deberá repetirse para cada receptor que se desee memorizar.

Para más información, se remite a las instrucciones **UNIRADIO**.

Seguidamente, se realizarán, utilizando los códigos de los receptores particulares, todos los transmisores deseados, siguiendo las instrucciones indicadas en el apartado apartado 10 **"Clonación rolling code con código".**

**El número de código asignado, escogido a discreción del instalador o del usuario, permitirá, en cualquier momento, la creación y la clonación de otros transmisores; se aconseja, por tanto, anotarlo en la tarjeta expresamente asignada y entregar ésta al usuario del receptor "particular" (Fig. 6).Es preciso anotar en la tarjeta también el tipo de configuración del receptor ("rolling code" o "código fijo"),**

### **para evitar errores en las eventuales sucesivas clonaciones de transmisores.**

Para realizar clones por sustitución, es necesario disponer de los datos completos de la memoria del receptor; así pues, si se prevé efectuar, a distancia, operaciones de clonación con sustitución, será necesario memorizar el contenido de la memoria del receptor, leyéndolo mediante **UNIRADIO** e introduciéndolo en la base de datos **EEdbase**.

**NOTA:** En las instalaciones en la modalidad **"comunidad de receptores"**, se aconseja realizar, mediante **EEdbase**, una base de datos completa de la instalación, que contenga los datos de cada receptor y transmisor, y numerar progresivamente cada transmisor memorizado, para poder efectuar, incluso a distancia de tiempo, clonaciones por adición o sustitución sin la necesidad de intervenir en los receptores.

**¡ATENCION!:** Los procedimientos de clonación indicados en el apartado 10 muestran un procedimiento simplificado para efectuar clonaciones, sin que los clones realizados estén contenidos en una base de datos.

Se remite a las instrucciones de **UNIRADIO** para más información sobre la creación y la gestión de una base de datos..

#### **11) CONEXION SERIAL CENTRALIZADA**

La central controla ya los comandos locales de start, stop, fotocélula y peatonal.

Además de los comandos locales, la central está predispuesta para funcionar, mediante un accesorio, en una instalación centralizada compuesta de varias "zonas" que agrupan dispositivos compatibles con el protocolo. En la zona, debe escogerse el cuadro master, que es aquél cuyos comandos son ejecutados por todos los otros dispositivos pertenecientes a la misma zona. Es posible, por tanto, enviar, por medio del master, un comando "centralizado" por hilo a una zona: los dispositivos contenidos en ella ejecutarán el comando. Además de decidir el cuadro master de zona, es necesario configurar las direcciones de zona de cada dispositivo introducido en la instalación centralizada. El cuadro Altair puede introducirse en la instalación centralizada como master de zona o como slave (ejecuta solamente el comando). Asimismo, una instalación centralizada por hilo puede realizarse tanto cerrando el anillo de las conexiones (fig. 7) como dejando el anillo de las conexiones abierto. Con el anillo cerrado, cada master de zona puede verificar la ejecución de los comandos por parte de cada slave y actualizar algunas estadísticas relativas a la composición del anillo; los comandos que no lleguen a buen fin se repetirán al cabo de algunos minutos. Con el anillo abierto, estas operaciones no son posibles, permaneciendo, en cualquier caso, inalteradas todas las otras funciones. Es necesario, por tanto, configurar en el cuadro el número de zona y establecer la configuración master/slave y la configuración anillo cerrado/ anillo abierto. A continuación, se indica el procedimiento para configurar estos parámetros.

### **11.1) Programación de la instalación centralizada a través de Unipro**

Ante todo, es preciso conectar el programador UNIPRO a la central mediante el accesorio UNIDA (véase la fig. 4). La central Altair no alimenta al programador UNIPRO que, por tanto, necesita un alimentador específico. Sucesivamente, hay que entrar en el menú "CENTRALES", en el submenú "PARAMETROS", en el submenú "PARAMETROS ESPECIALES" y correr las pantallas del display con las flechas arriba/abajo, configurando numéricamente los valores de los parámetros enumerados a continuación. - Configuración (1) [ 1 ]

Se debe introducir el número de zona.

A continuación, hay que entrar en el menú "CENTRALES", en el submenú "LOGICAS", en el submenú "LOGICAS ESPECIALES" y correr las pantallas del display con las flechas arriba/abajo, configurando numéricamente los valores de los parámetros enumerados a continuación.

 $-$  Dirección (11) [ 0] ON Activa anillo cerrado OFF anillo abierto - Dirección (12) [ 0 ] ON master OFF no master

**11.2) Programación de la instalación centralizada a través del display** El programador con display, presente en la tarjeta, permite configurar todas las funciones del cuadro de mandos ALTAIR. Véanse las figuras A. En el menú PARAM., se configura el número de zona; en el menú Lógicas, se establecen las configuraciones de anillo cerrado/anillo abierto y de master/no master.

El parámetro predefinido es el que se encuentra entre paréntesis cuadrados [ ]. Entre paréntesis redondos, se indica el mensaje que aparece en el display.

## **12) MENU AUTODIAGNOSTICO (AUTODIAGNOSTICO)**

En el menú AUTODIAGNOSTICO, es posible hacer un control de las conexiones exteriores; en caso de error, el display indica el número de borne que no funciona correctamente, debiéndose efectuar un control de los dispositivos conectados al mismo. Véanse las figuras A y B.

El autodiagnóstico puede realizarse también a través de UNIPRO. En este caso, hay que conectar el programador UNIPRO a la central mediante el accesorio UNIDA (véase la fig. 4). La central Altair no alimenta al programador UNIPRO que, por tanto, necesita un alimentador específico. Hay que entrar en el menú "CENTRAL", en el submenú "AUTODIAGNOSTICO" y presionar INTRO. Es preciso esperar hasta que se ejecute el comando; después, se responde ¡todo OK! si los cableados exteriores son correctos; en caso de error, se indica el diagnóstico de error, como se ilustra en la fig. B.

#### **13) ESTADISTICAS**

Las estadísticas se gestionan únicamente a través de UNIPRO. Así pues, hay que conectar el programador UNIPRO a la central, entrar en el menú CENTRAL / ESTADISTICAS y correr la pantalla de los parámetros estadísticos:

- Versión del software del microprocesador de la tarjeta.
- Número de ciclos efectuados. Si se sustituyen los motores, hay que anotar el número de maniobras ejecutadas hasta ese momento.
- Número de ciclos efectuados desde la última operación de mantenimiento. Se pone a cero automáticamente tras cada autodiagnóstico o escritura de parámetros.
- Fecha de la última operación de mantenimiento. Debe actualizarse manualmente desde el menú "Actualizar fecha de mantenimiento".
- Descripción de la instalación. Permite introducir 16 caracteres de identificación de la instalación.
- Número de ejecutores de zona (estadísticas avanzadas) Dirección 16: indica cuántos son los servomotores pertenecientes a la misma zona que el master (se actualiza únicamente en las tarjetas master).
- Número total de ejecutores (estadísticas avanzadas) Dirección 17: indica cuántos son en total los servomotores conectados (se actualiza únicamente en las tarjetas master).

## **14) DEMOLICION**

#### **Atención: Sírvase exclusivamente de personal cualificado.**

La eliminación de los materiales debe hacerse de conformidad con las normas vigentes. En caso de demolición, no existen particulares peligros o riesgos que deriven del producto mismo.

Es oportuno, en caso de recuperación de los materiales, que se separen por tipos (partes eléctricas, cobre, aluminio, plástico, etc.).

#### **15) DESMANTELAMIENTO**

#### **Atención: Sírvase exclusivamente de personal cualificado.**

En el caso de que la central se desmonte para después volver a montarla en otro lugar, hay que realizar lo siguiente:

- Cortar el suministro de corriente y desconectar toda la instalación eléctrica.
- En el caso de que algunos componentes no se puedan sacar o resulten dañados, será necesario sustituirlos.

**Las descripciones y las ilustraciones del presente manual tienen un carácter puramente indicativo. Dejando inalteradas las características esenciales del producto, la Empresa se reserva la posibilidad de aportar, en cualquier momento, las modificaciones que considere convenientes para mejorar técnica, constructiva y comercialmente el producto, sin la obligación de poner al día esta publicación.**

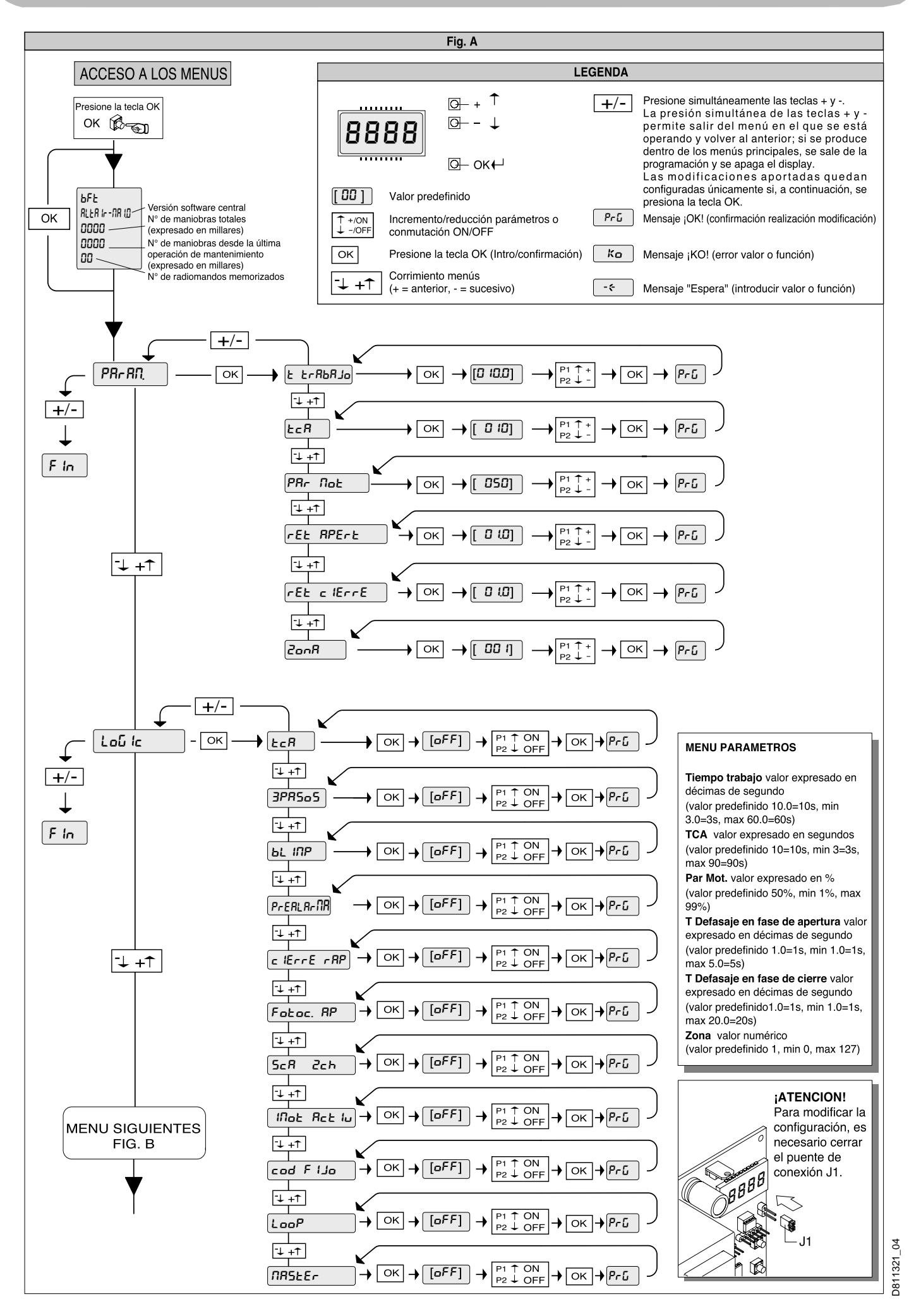

**288**

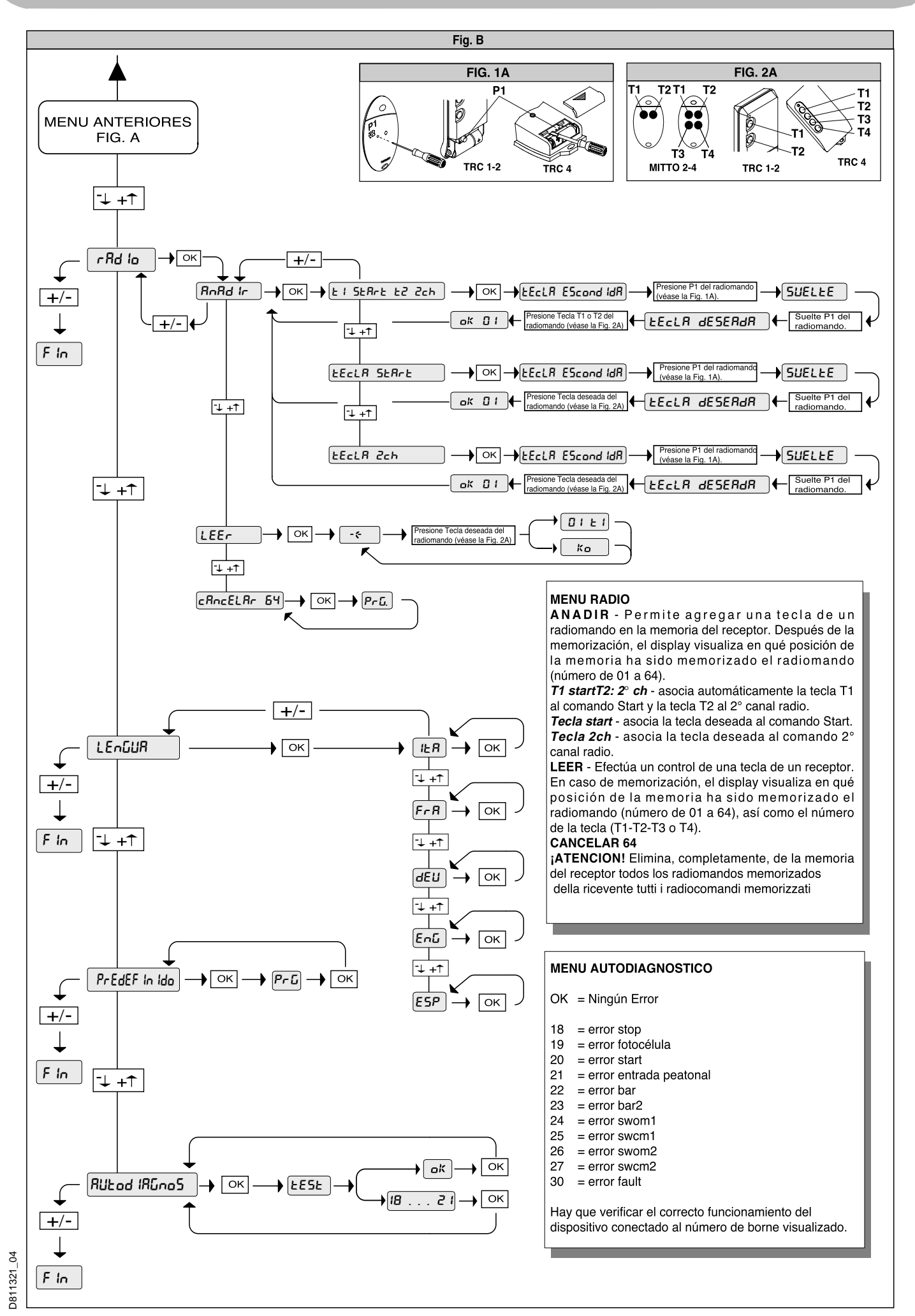

**289**

**CENTRAL DE MANDO**

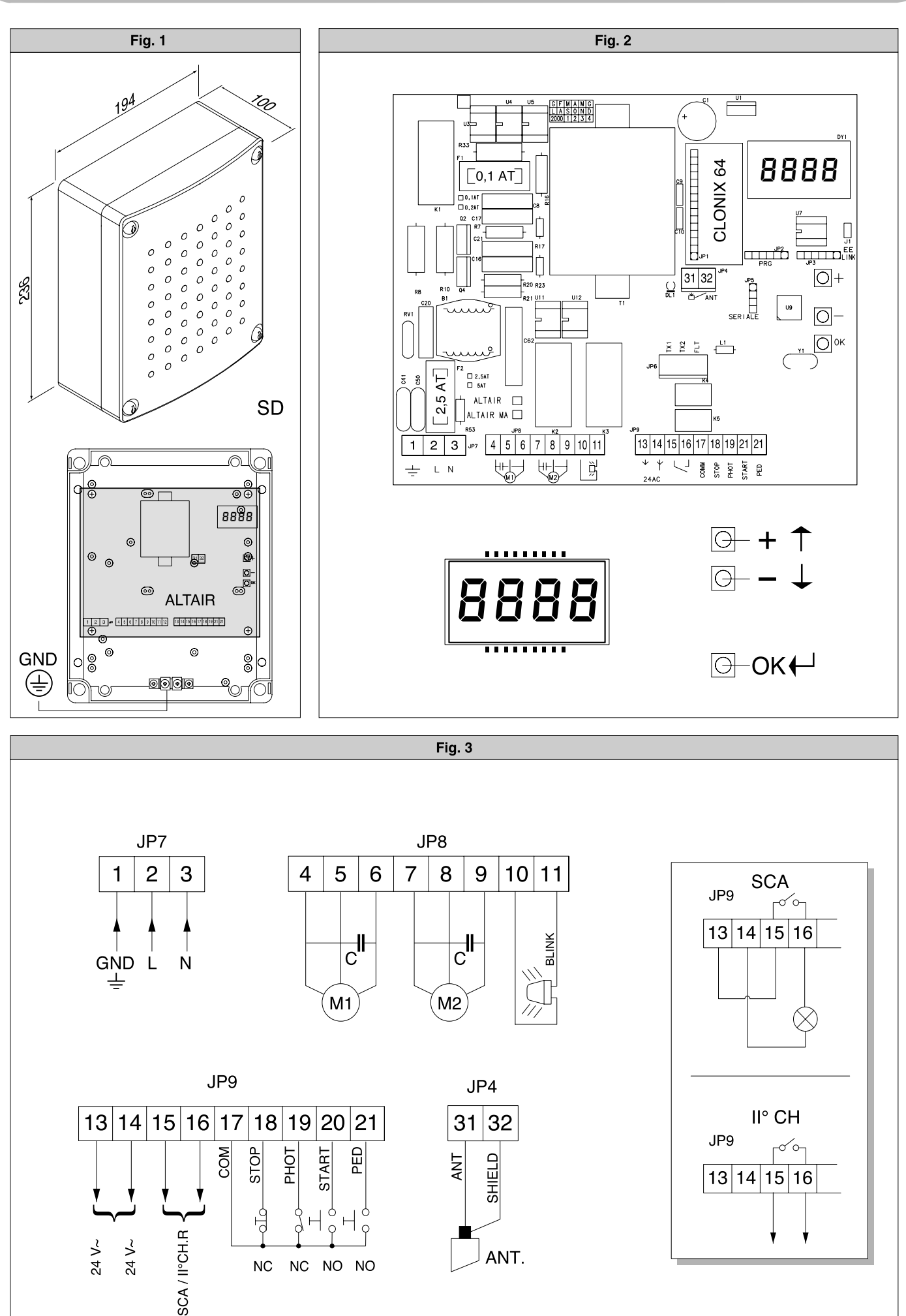

**CENTRAL DE MANDO**

D811321\_04 D811321\_04

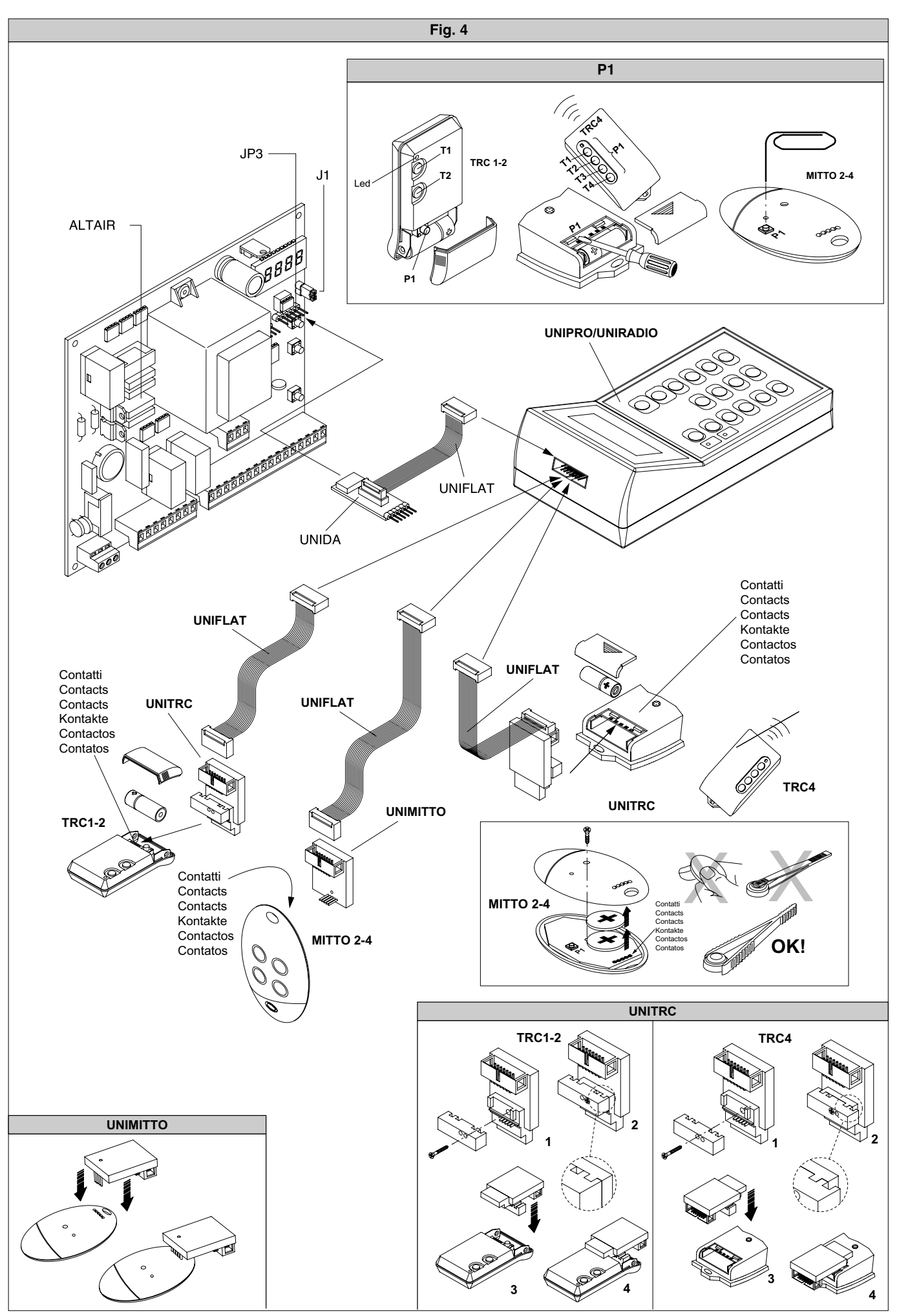

**29 291**

**CENTRAL DE MANDO**

D811321\_04 D811321\_04

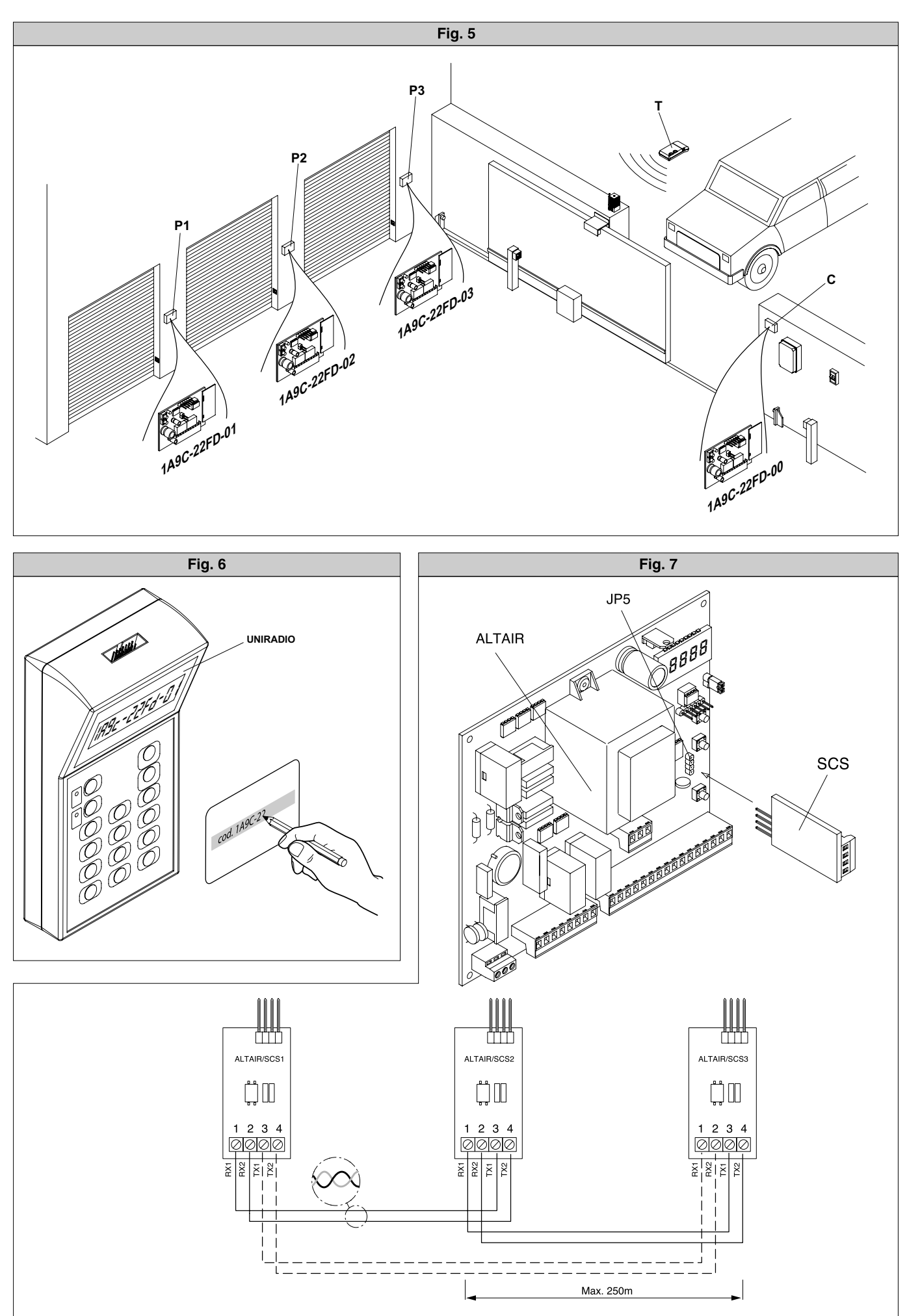

**CENTRAL DE MANDO**

D811321\_04 D811321\_04